# The pdfrack manual

### Marc Boyer ONERA France Marc.Boyer@onera.fr

#### March 26, 2010

# Contents

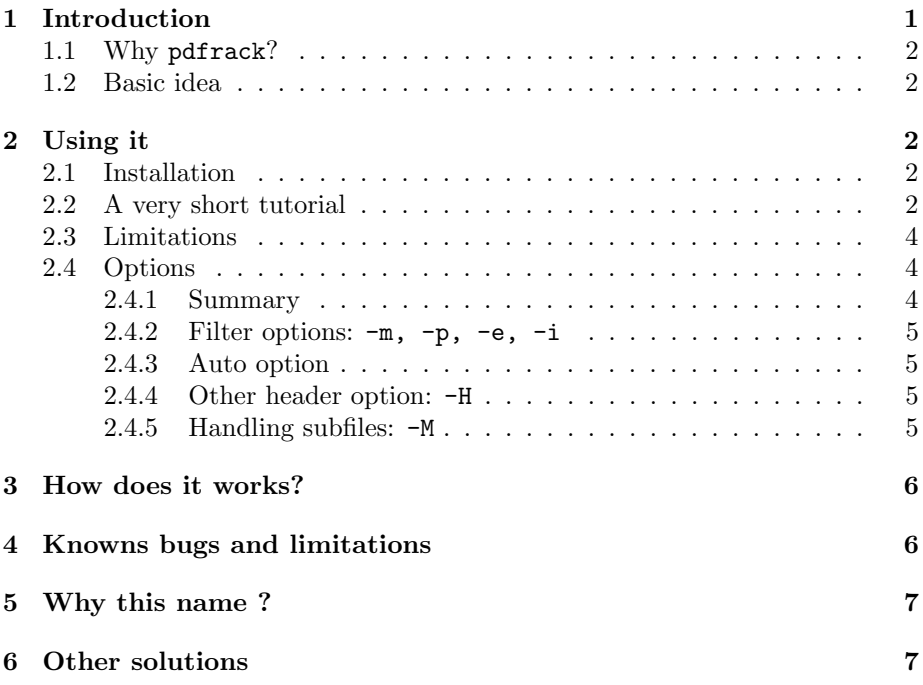

# <span id="page-0-0"></span>1 Introduction

What is pdfrack? The pdfrack is a hack that allow to use psfrag and pdflatex.

The pdfrack is not a *complete* solution: it does not handle all LAT<sub>E</sub>X files, and you will sometimes need to modify your LATEX source files if you want to use it. But it can help you to save time.

#### <span id="page-1-0"></span>1.1 Why pdfrack?

If you want to generate a pdf file from a LATEX one, you either can do it directly, using pdflatex, or by first generating a postscript<sup>[1](#page-1-5)</sup> file and converting this postscript to a pdf file.

The psfrag package allow the user to replace some text in a postscript figure by another LATEX text. To use psfrag, you must use a filter from dvi to postscript. So, if you compile with pdflatex, the text substutions are lost. Nevertheless, you sometimes want to use pdflatex, to be able to add hyperlinks in your pdf, or because your postscript to pdf filter produces a ugly text.

#### <span id="page-1-1"></span>1.2 Basic idea

The basic idea of pdfrack is, from your LAT<sub>EX</sub> source file, to produce the figures in pdf format, with the psfrag replacements. Then, you can compile with pdflatex, including the pdf figures.

### <span id="page-1-2"></span>2 Using it

#### <span id="page-1-3"></span>2.1 Installation

Put the script pdfrack.sh in a directory included in your path, and pdfrack.sty somewhere where  $T_{\rm E}$ Xwill find it<sup>[2](#page-1-6)</sup>.

Moreover, the pdfrack.sh script uses a lot of other scripts and software. (cut, dvips, epstopdf, grep, head, latex, ps2ps, ps2epsi, sort, tail, and, first of all, a bourne shell). They all are installed with common Unix/Linux distribution, so, you should not have to care about it.

#### <span id="page-1-4"></span>2.2 A very short tutorial

MAKE A BACKUP OF YOUR FILES BEFORE USING THIS SCRIPTS !

Assuming you have a IAT<sub>E</sub>X file, with figures included with

```
\begin{figure}[htbp]
 \centering
 \psfrag{Fp(x)}{\$\mathcal{F}(x)\\psfrag{Gp(x)}{\ mathcal{G}(x) $}
 \includegraphics[width=\textwidth]{BasicIdea}
 \caption{The basic idea of \pdfrack}
 \label{fig:BasicIdea}
\end{figure}
```
you simply have to:

<span id="page-1-5"></span> $^1\rm{With}$  LAT<sub>E</sub>X; you generate a dvi file, and, with some filter, like dvips, you get a postscript one.

<span id="page-1-6"></span> $^2\mathrm{The}$  variable TEXINPUTS defines where your T<sub>E</sub>Xtool looks for inputs.

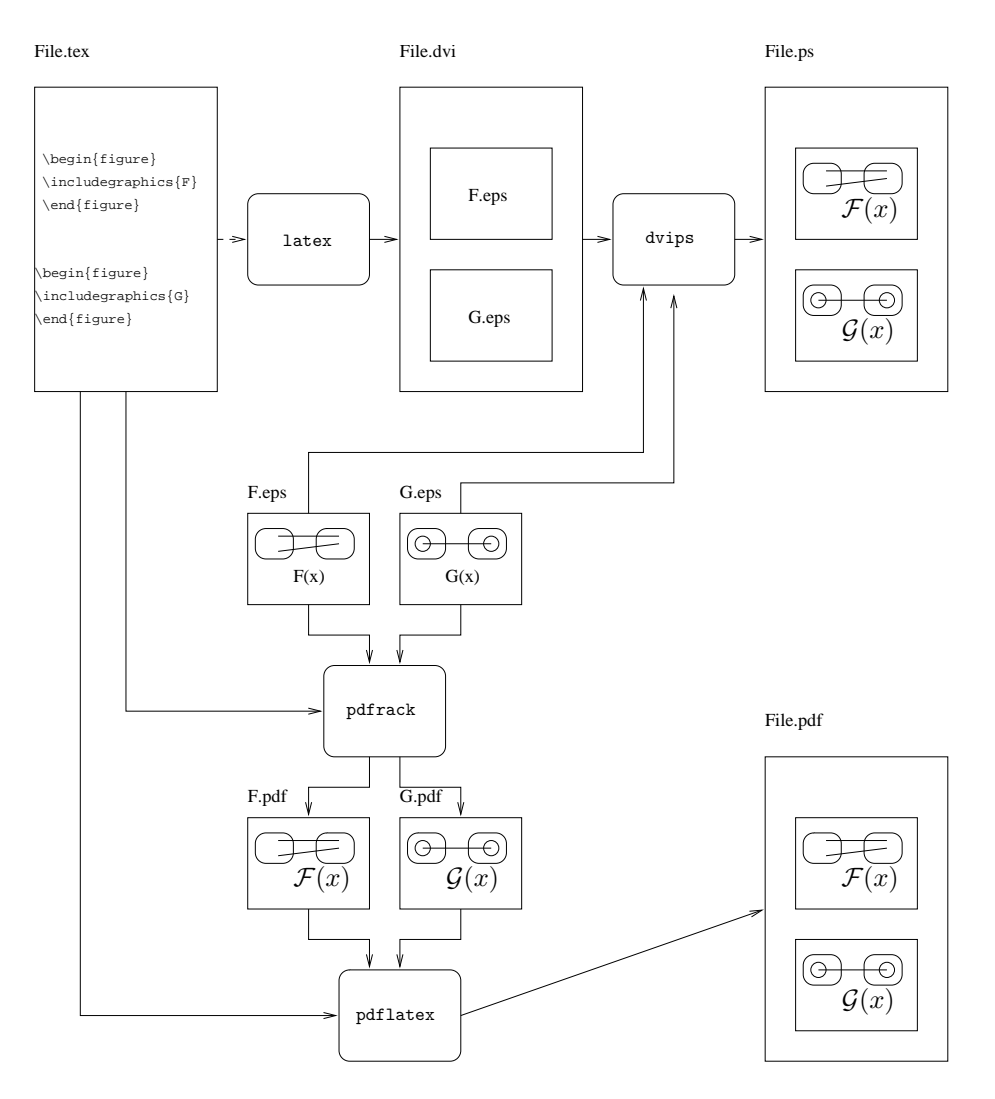

Figure 1: The basic idea of pdfrack

- include the pdfrack package \usepackage{pdfrack}
- replace the \includegraphics commands by \pdfrackincludegraphics (or use the -a option)

Then, just run the command pdfrack.sh on your file. It should produce some output like:

```
----------------------------------------------
  ---> Converting figure BasicIdea
Using LaTeX: producting dvi
This is e-TeX, Version 3.14159-2.1 (Web2C 7.4.5)
entering extended mode
Method 2: Trying conversion with dvips - -> ps2eps - -> eps2eps - -> epstopdf
Converting dvi -> ps (dvips)
Converting ps -> eps (ps2eps)
     Cleaning eps with eps2eps filter
Converting eps -> pdf (epstopdf)
Removing temporary files
```
for each figure, and generates a standalone pdf figure with the psfrag replacements.

Then, you can run pdflatex on your file.

Often, the bounding box of the generated file is not very good. Try different values for the -m options, and try to use or no the -p and -e options. If offers you 16 possibilities. If none work, your are unlucky.

Semé also the README file to have more details.

#### <span id="page-3-0"></span>2.3 Limitations

The pdfrack package is based on a bourne-shell script that parse the file to find the \begin{figure} and \end{figure} tags. So, you must use this to way of including figure (or change the script).

Note that the  $\%$  is is general seen as a comment, even if prefixed with  $\setminus$ . So, avoid to use it.

If your LATEX code is too complex, then, pdfrack will ne be able to handle it. Then, you should write a simpler LAT<sub>E</sub>Xfile, with your figure(s) and use this file to generate the pdf figures.

#### <span id="page-3-1"></span>2.4 Options

#### <span id="page-3-2"></span>2.4.1 Summary

-h help

-m method: integer in 0..3 (default is 2) the number of the method used to convert dvi to pdf if one method fails, try another, and add -p and/or -e options :-)

-p filter each postscript file with ps2ps

-e filter each encapsulated postscript file with eps2eps

-a auto, translate all figures, avoid the use of pdfrackinclude

-i force use of ps2epsi instead of ps2eps

-k keep (all tempory files are keeped, usefull for debug)

-H own header file (default is to extract from file.tex file)

-M master file (to handle sub files)

#### <span id="page-4-0"></span>2.4.2 Filter options: -m, -p, -e, -i

The main source of troubles is the generation of a pdf from the dvi of postscript file, and especially the size of the "Bounding box". If the default method fails, you should try some values of the -m option.

You also can add the  $-p$  and  $-e$  options. In theory, they are useless, since -p force a postscript to postscript translation, and since -e does the same with encapsulated postscript. But in practice, it may help.

In general, the filter ps2eps does a better job than ps2epsi. Then, by default, the script uses it. The option  $-i$  is there to force the use of ps2epsi.

#### <span id="page-4-1"></span>2.4.3 Auto option

You can avoid the use of the command pdfrackincludegraphics, with the option -a. It will generate a pdf figure for all figures included with includegraphics, even those without any placement.

#### <span id="page-4-2"></span>2.4.4 Other header option: -H

To generate the pdf file with the placements, the script use the header of your LATEX file. But, it may be insufficient: by example, your placement can use some command defined neither in your header, neither in the figure environment. Then, you can write another header that will be used to generate the pdf figures.

#### <span id="page-4-3"></span>2.4.5 Handling subfiles: -M

If your master file made some input of some other LAT<sub>E</sub>X code, with \input, \include or any other command[3](#page-4-4) , it is not parsed by the pdfrack script.

You have to explicitly call the pdfrack script on each sub file, with the option -M that specify the name of the master file, or the option -H to specify another header file.

<span id="page-4-4"></span><sup>&</sup>lt;sup>3</sup>Like the  $\Input$  of the srcltx package.

### <span id="page-5-0"></span>3 How does it works?

The core of pdfrack is a pdfrack.sh script that try, for each figure in your LATEX source, to produce a small LATEX file with only the figure. Then, this file is compiled with LAT<sub>E</sub>X, converted into postscript, and then, we have a postscript figure, with the replacements.

Now, the system should convert a postscript file to a pdf one, with the right bounding box... I am not at all a guru of postscript (neither pdf), so, I try to use some tools like ps2ps, ps2eps, ps2pdf and so on. There is an option in the script -m that allow the user to chose one or the other.

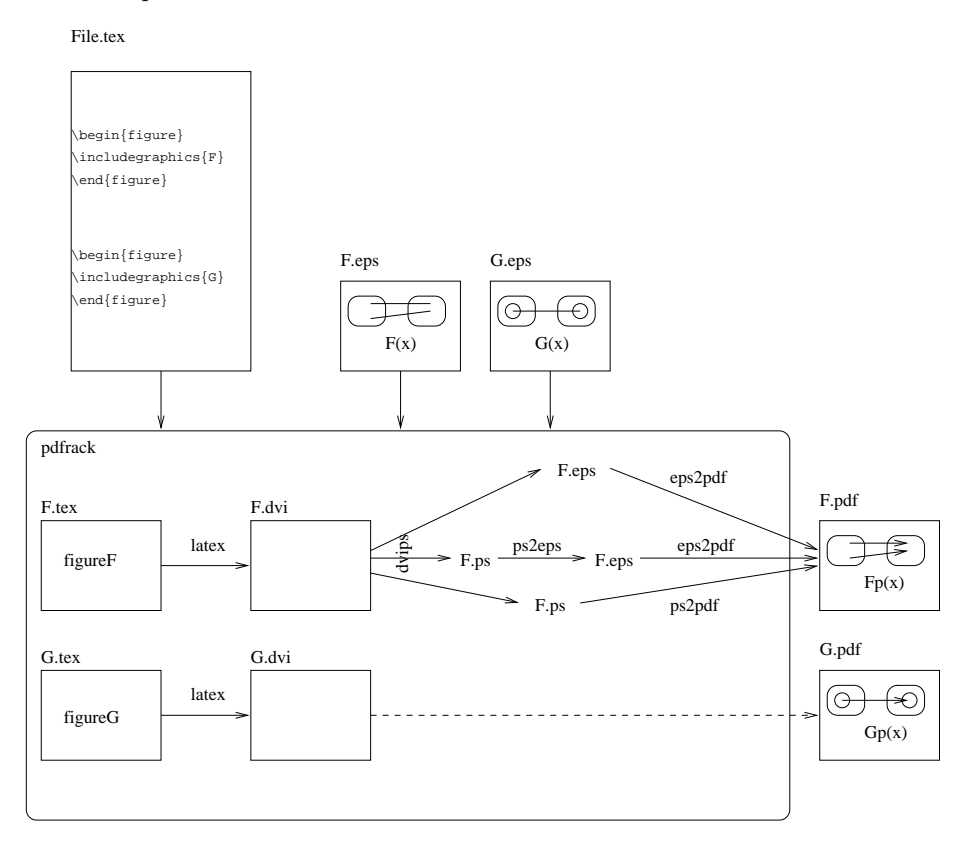

Figure 2: Inside pdfrack

# <span id="page-5-1"></span>4 Knowns bugs and limitations

<span id="page-5-2"></span>1. Only a subpart of my figure appears The main problem is the computation of the "Bounding box" of the postscript figure. If the default method fails, try the -m option, with different values. Adding the -e may also help. See paragraph [2.4.2.](#page-4-0)

```
2. The figure is alone on a full page. Its seems to big.
  See item 1
```
3. I am a Windows user

Neither am I<sup>[4](#page-6-2)</sup>... This solution is based on some well known Unix commandline tools, like the bourne shell, ps2eps, cut, tail, grep... To use my script on windows, you should install a solution like Cygwin.

4. I uses two times the same file, with different replacements, but only one replacement is made. Yes... For each postscript file, a pdf file is generated, with the same

name. Then, if the same file is used two times, with two different placements, the same name is used twice, and only one pdf file rests. The simpler solution is to copy the postscript file, or to use some link capacity (like ln).

5. The figures in included files (with \include, \input are not taken into account

See paragraph [2.4.5.](#page-4-3)

6. My problem is not in the known bugs list ! Just email me.

# <span id="page-6-0"></span>5 Why this name ?

I think a good solution for using pdflatex and psfrag should be named pdfrag or pdffrag. I do not think that my solution is really good. It is just a hack. Then pdfrack comes from:

```
pdf
+ psfrag
+ hack
---------
 pdfrack
```
# <span id="page-6-1"></span>6 Other solutions

There are, of course, other solutions:

DrawAt Matthijs Douze (another member from ENSEEIHT) has developped DrawAt, a solution for MacOS X only. [http://www.enseeiht.fr/~douze/](http://www.enseeiht.fr/~douze/drawat/index.html) [drawat/index.html](http://www.enseeiht.fr/~douze/drawat/index.html)

unpsfrag Félix Valado Pomarinho has developped a perl script: unpsfrag

<span id="page-6-2"></span><sup>4</sup>This is not always true: when I am forced to write Word document, I use a Windows machine thought an rdesktop connection.

- fragmaster Tilman Vogel developped fragmaster, another perl-oriented solution. <http://www.tat.physik.uni-tuebingen.de/~vogel/fragmaster>
- pstoedit and [X]fig With [X]fig, you can already make a figure and, setting the special flag to a text zone, you already can put on your figures some LaTeX code, and export in the combined mode either in postcript or pdf.

In the combined Postscript/LaTeX, if your file is named figure.fig, it creates a figure.pstex file which is the postcript version of your fig figure without the special-tagged texts, and a figure.pstex\_t file which juste include the figure.pstex (with the \includegraphics command) and adds the LaTeX text at the right place.

In the combined Pdf/LaTeX, this is the same except that figure.pstex is named figure.pdf and figure.pstex\_t is named figure.pdf\_t and includes figure.pdf.

If you like to avoid the graphic interface, this ca be done in command line with fig2dev.

```
fig2dev -L pstex_t figure.fig figure.pstex_t
fig2dev -L pstex figure.fig figure.pstex
```
If you do not have a fig figure, you can transform a postcript file into a fig one with pstoedit with command line like:

pstoedit -dis -f fig example.eps > example.fig

figfrag With figfrag (<http://www.ctan.org/tex-archive/graphics/figfrag/> you can use the psfrag feature in your fig picture and create a standalone eps figure with the psfrag replacements.